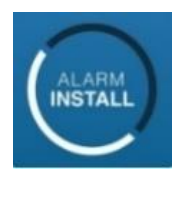

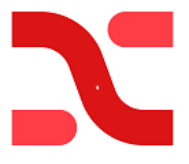

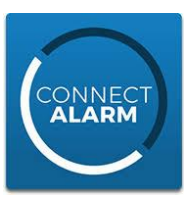

## **Anvisning för NEO system med ConnectAlarm**

**Anslutning till servern: "connect.tycomonitor.com"**

**Denna manual beskriver programmering på olika sidor för respektive sändare:**

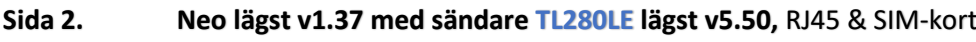

- **Sida 5. Neo lägst v1.37 med sändare TL280 lägst v5.50,** endast RJ45
- **Sida 6. Neo lägst v1.37 med sändare LE2080 lägst v5.50,** endast SIM-kort

**Skall systemet ej kopplas till Larmcentral, bortse då från det grönmarkerade på sidan 2, 5 eller 6.** Appen "tar" alltid en av vägarna för larmsändning, i denna manual den primära vägen av larmsändningen. Därför används den sekundära vägen till larmcentralens primära mottagare. Följ stegen i anvisningen så hänvisas du rätt.

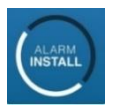

## **Alarminstall**

Denna app. är till för installatören. Programmering och måste först slutföras sida 2, 4 eller 5.

**Sida 3.** Här aktiverar installatören alla sina kunders anläggningar i "molnet" innan slutkunden kan aktivera sin app. Alarminstall kan också användas för fjärrservice av system. Detta kräver att slutkunden med Masterinloggningen har tillåtit " Installatörs tillträde" i sin app. Det görs under Menyn ```` välj där "Installatörs tillträde" Det ger installatören tillträde under 1 timma att komma åt Systemet.

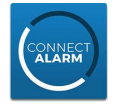

### **CONNECT ALARM**

Denna app. används av slutkund. Aktivering av installatören måste först slutföras i Alarminstall appen.

**Sida 4.** Här kan kundens app slutföras i ConnectAlarm Lägg inte till din slutkunds anläggning i din egen telefon/app. Det gör dig då till huvudanvändare för systemet. Vilket kanske inte är önskvärt. Efter att den första användaren (masteranvändaren) har registrerat sig så går det att med den användaren att lägga till fler användare till appen. Detta görs i menyn Användare. Här anges namn, kod och E-post. Den nya användaren får en E-post kod som används för att få behörighet till appen.

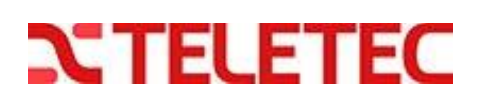

### **NEO Version 1.37> + TL280LE V 5.50>**

### **Ethernet (RJ45) och Mobil (SIM-kort)**

#### **[\*] [8] [installatörskod] nu kommer du in i programmeringsläget.**

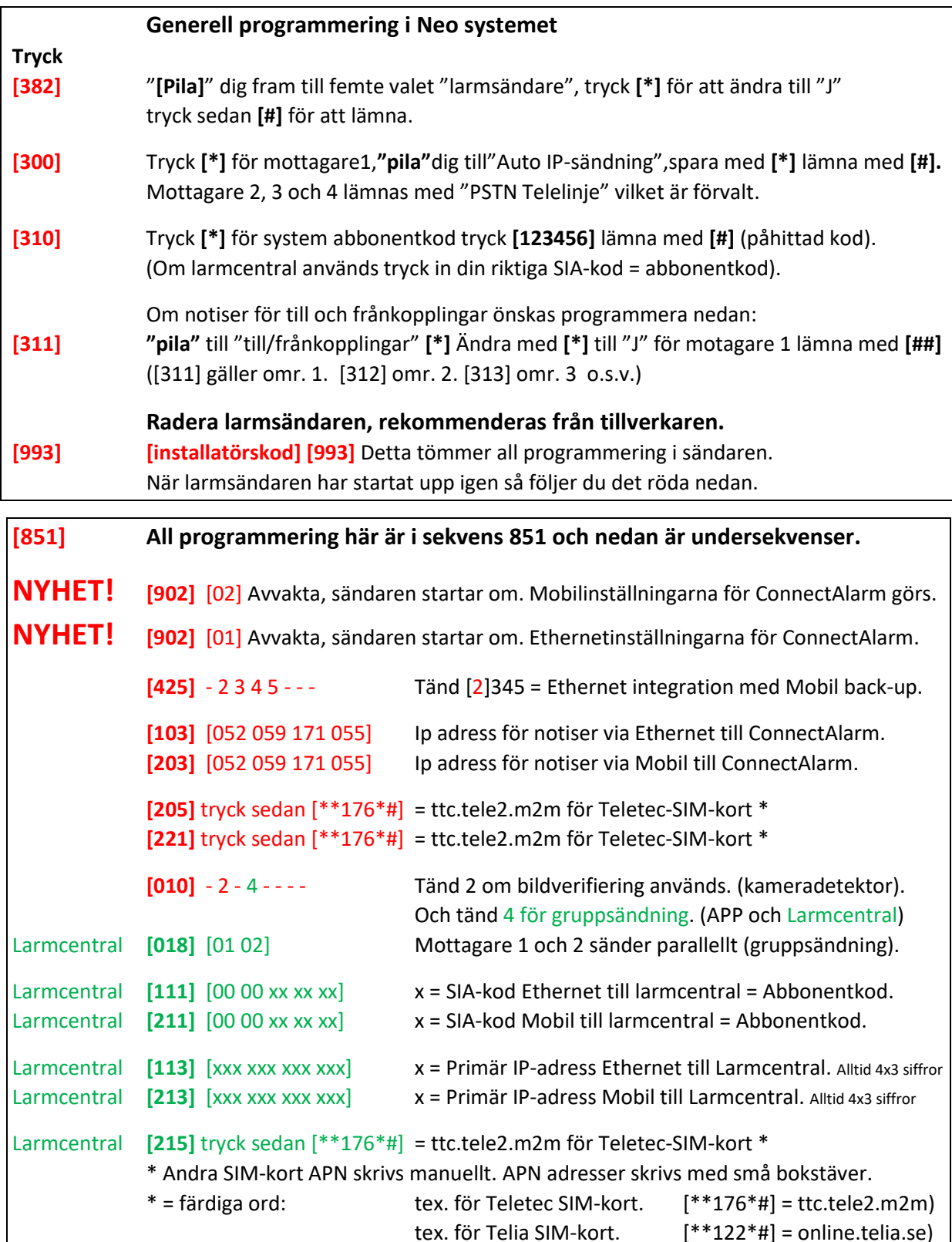

OBS i **[851] [999]** [55] **Sista omstarten av sändaren görs nu, stega ur prog. med** [##]

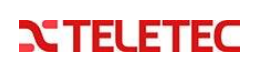

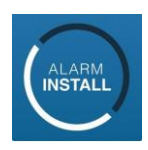

### **Aktivering av systemet i servern med "Alarm Install" appen.**

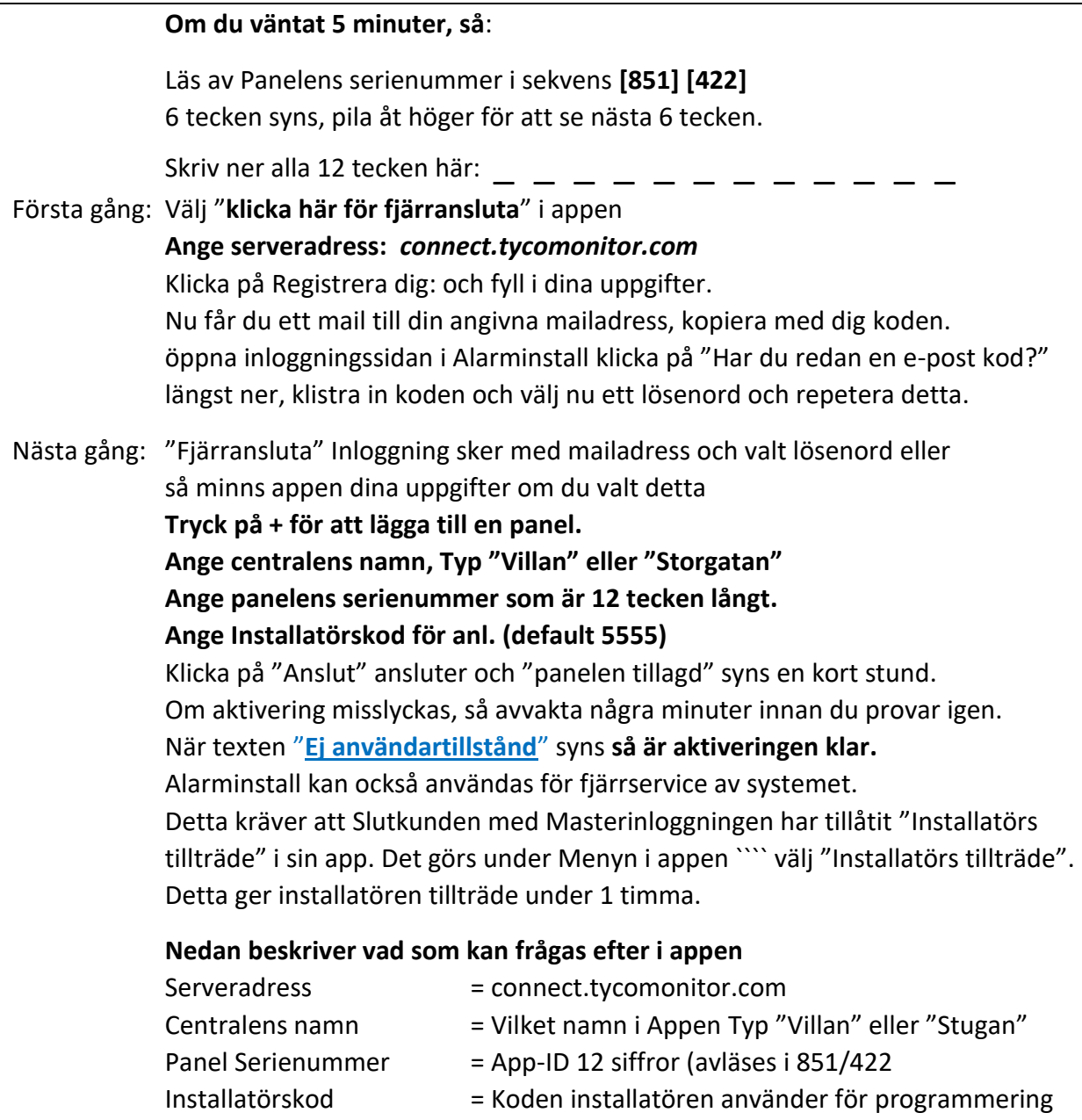

#### **Följande sekvenser är endast för avläsning men kan vara till hjälp vid felsökning.**

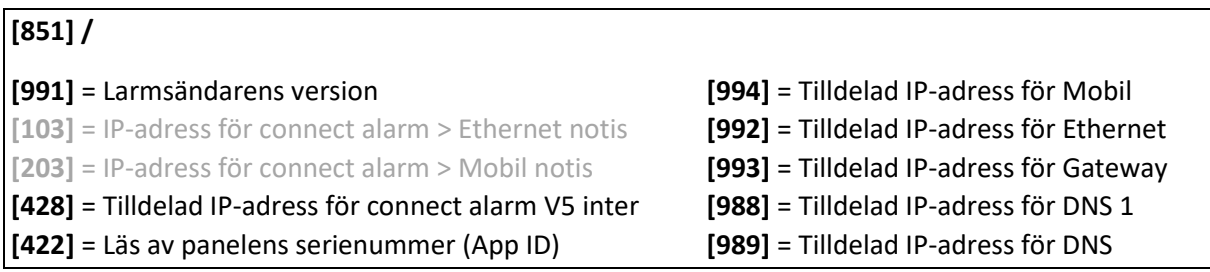

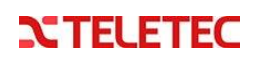

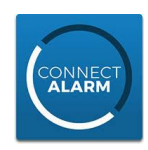

### **Aktivering av systemet i kundens "Connect Alarm"app.**

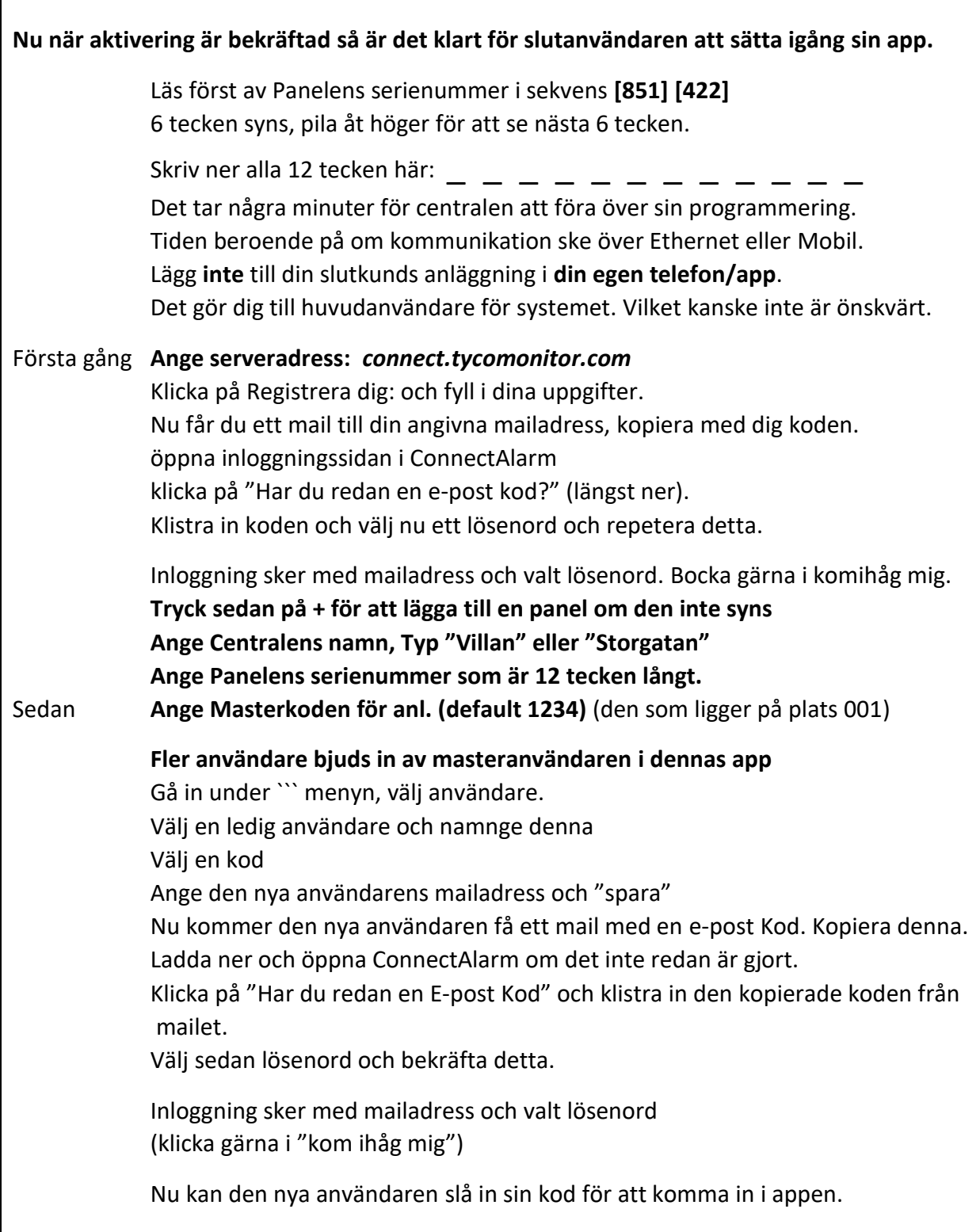

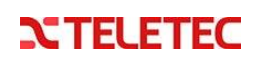

#### **NEO Version 1.37> + TL280 V 5.50>**

### **Endast Ethernet sändare (RJ45)**

**[\*] [8] [installatörskod] nu kommer du in i programmeringsläget.**

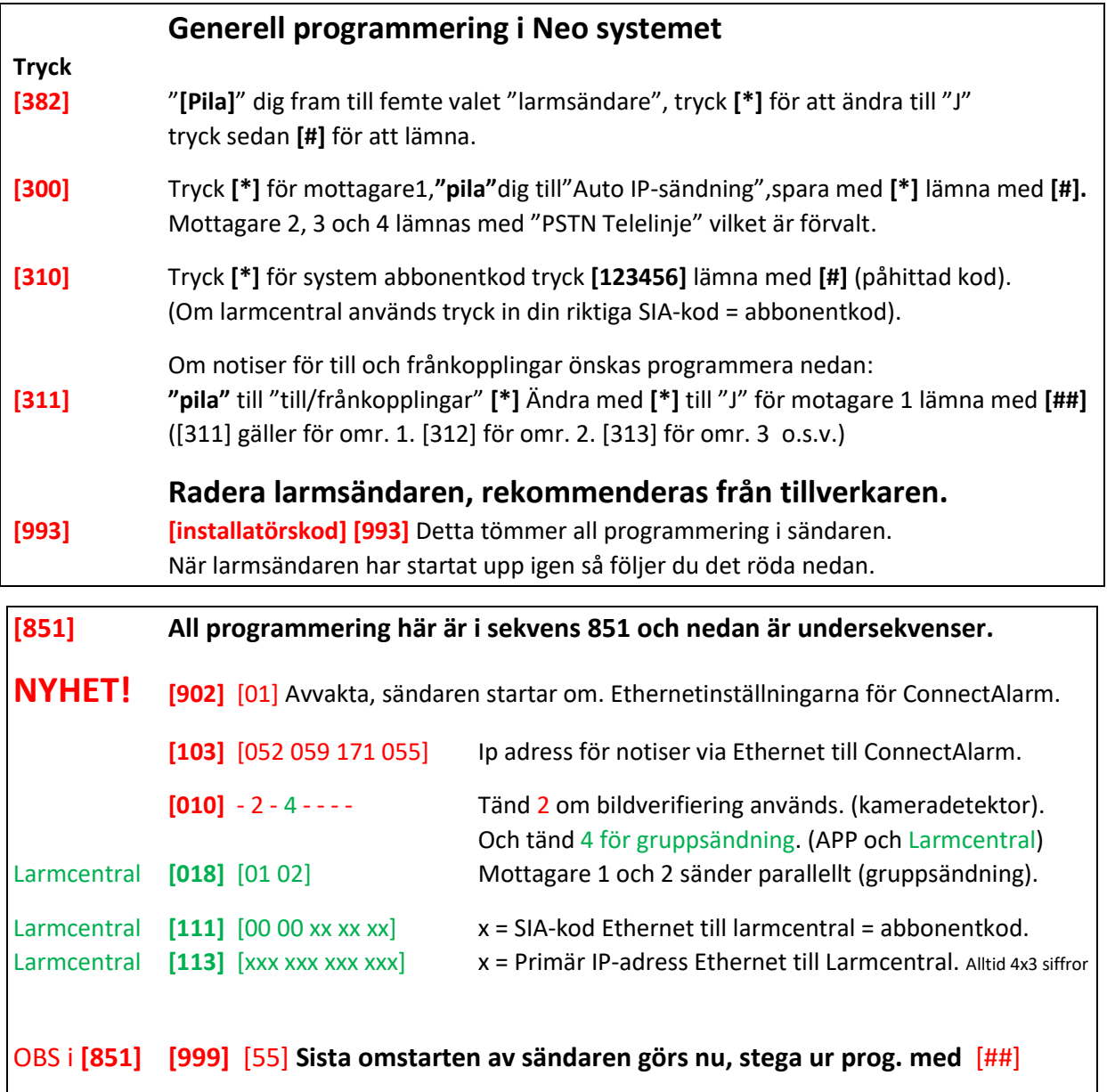

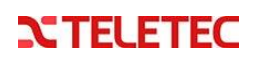

### **NEO Version 1.37> + LE2080 V 5.50>**

### **Endast Mobil sändare med SIM-kort**

### **Kräver utmärkt mottagning och SMS aktivering för anslutning.**

#### **[\*] [8] [installatörskod] nu kommer du in i programmeringsläget.**

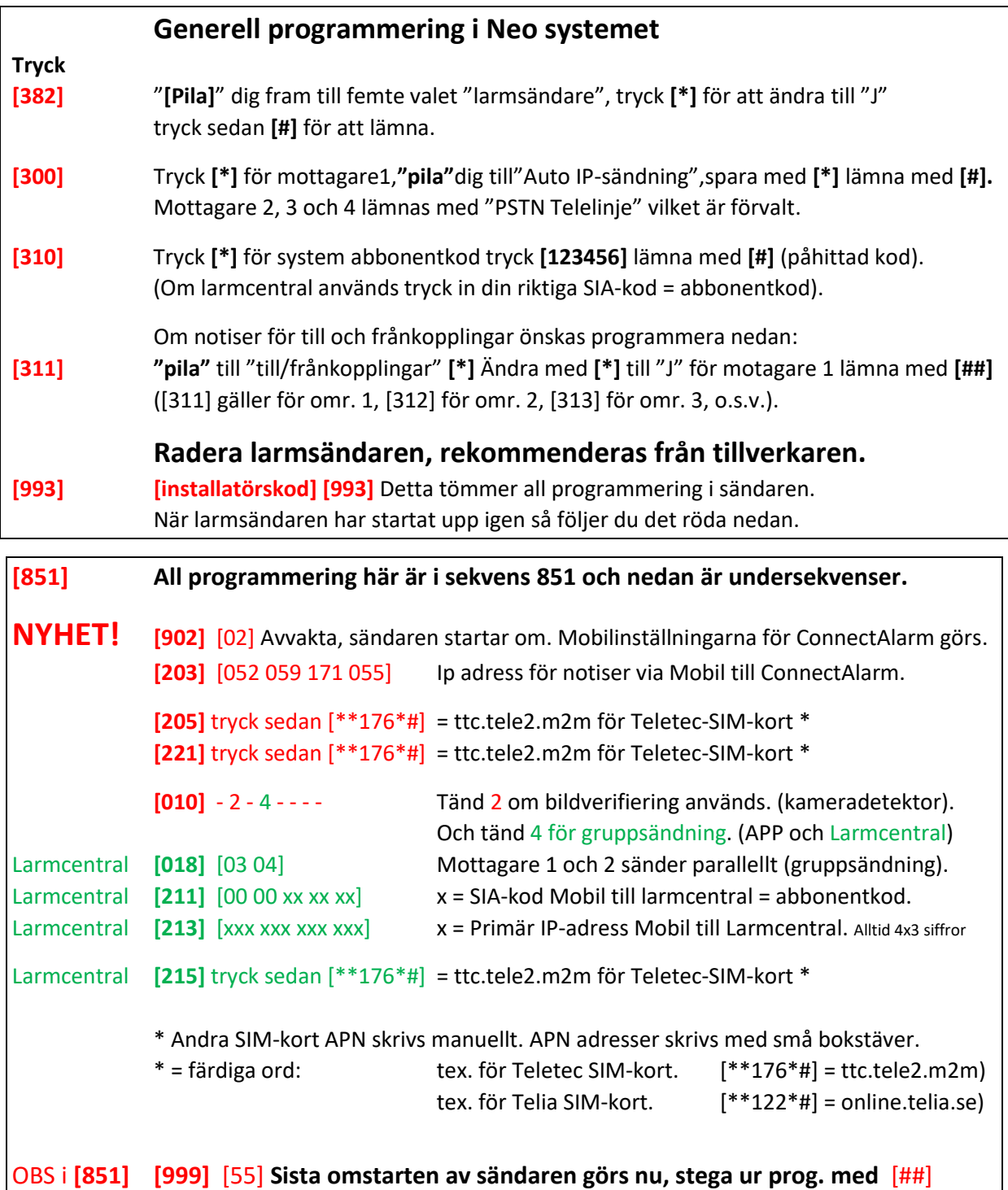

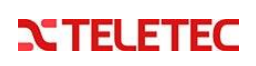